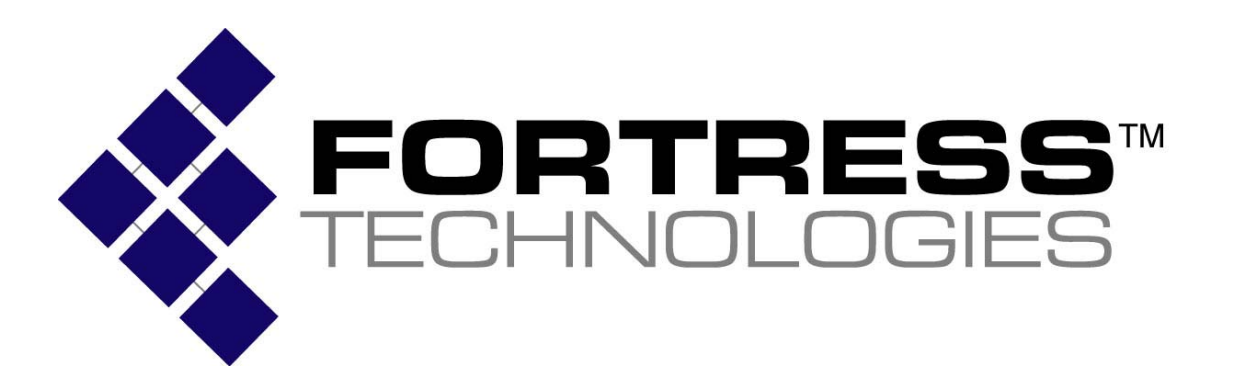

**Non-Proprietary Security Policy for the FIPS 140-2 Level 2 Validated** 

**Fortress Mesh Points**

**Hardware: ES210: Tactical Mesh Point ES2440: High Capacity Mesh Point ES440: Infrastructure Mesh Point ES520 (V1 & V2): Deployable Mesh Point ES820: Vehicle Mesh Point** 

**Firmware: 5.4.1** 

## **December, 2012**

This security policy of Fortress Technologies, Inc., for the FIPS 140-2 validated Fortress Mesh Points (FMP), defines general rules, regulations, and practices under which the FMP was designed and developed and for its correct operation. These rules and regulations have been and must be followed in all phases of security projects, including the design, development, manufacture service, delivery and distribution, and operation of products.

#### **REVISION HISTORY**

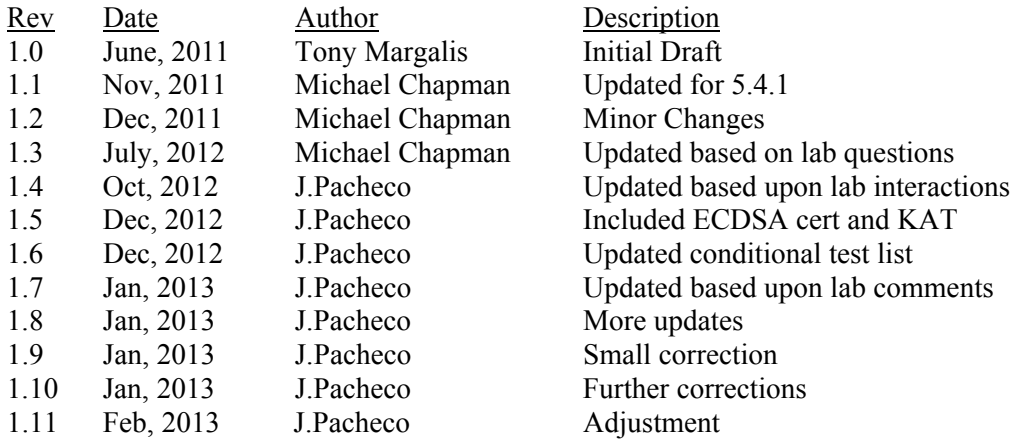

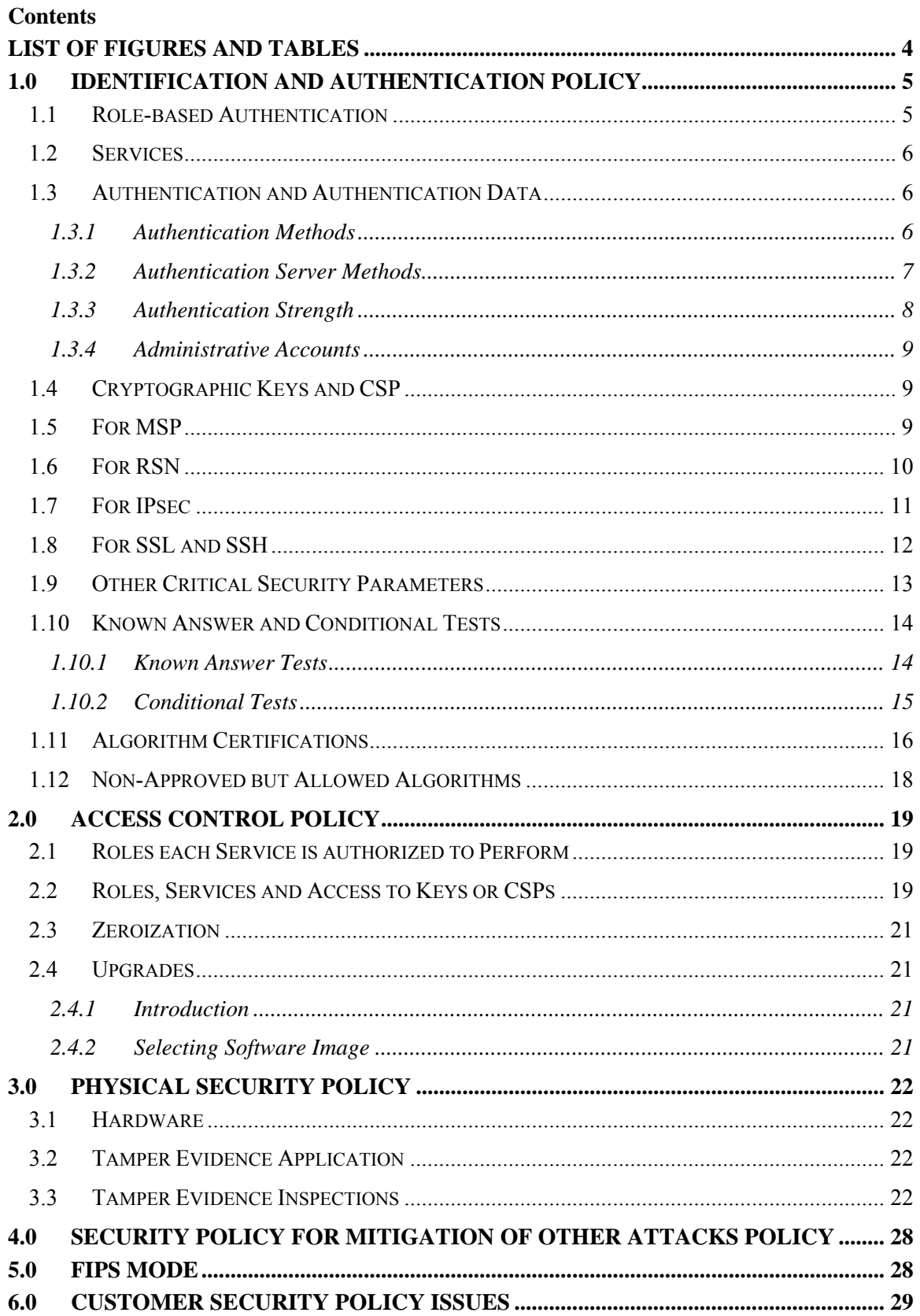

## **List of Figures and Tables**

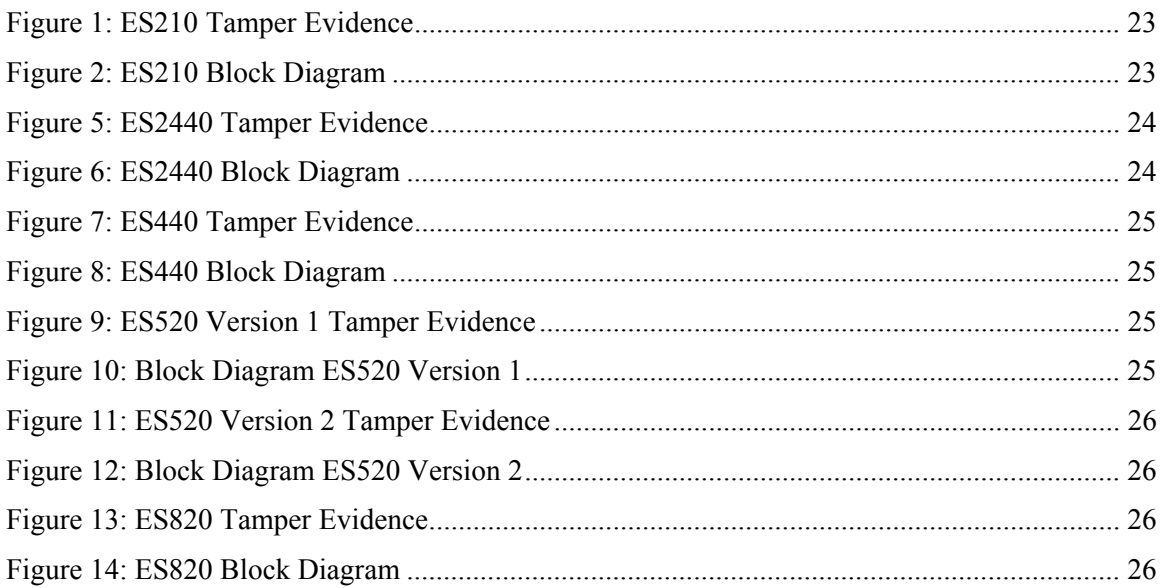

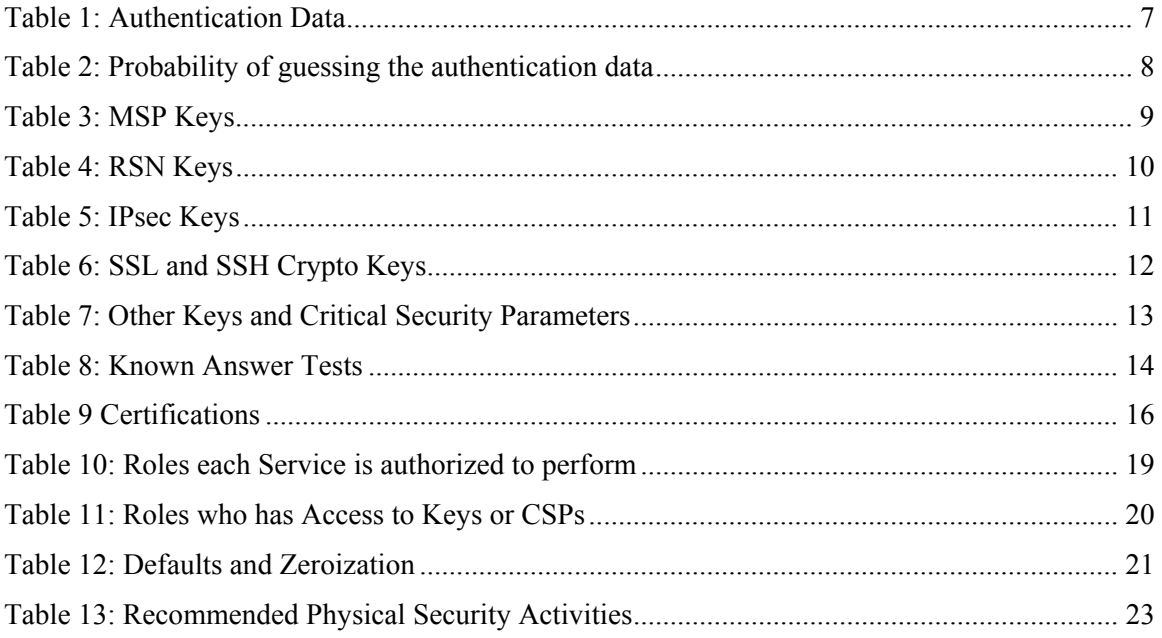

#### **1.0 Identification and Authentication Policy**

The TOE supports up to 8 total roles that can be defined.

#### **1.1 Role-based Authentication**

There are five Crypto Officer Roles. Please note that the configuration model supports assigning the roles below to users defined below. In this case, the role is a property of a defined user.

When creating a Crypto Officer, one of the roles described below must be selected along with a unique username and password. Although each operator has a unique username and password, since selecting a role is also required, therefore this system should be considered as having role-based authentication.

• Crypto Officer Roles

#### **Advanced and Simple Views:**

- o Log Viewer: account users can view only high-level system health indicators and only those log messages unrelated to configuration changes.
- $\circ$  Maintenance<sup>1</sup>: account users can view complete system and configuration information and perform a few administrative functions but cannot make configuration changes.
- o Administrator: the main manager/administrator of the FMP.

#### **Legacy Views:**

- $\circ$  Operator: account users can view complete system and configuration information and perform a few administrative functions but cannot make configuration changes.
- o csscaisi: the main manager/administrator of the FMP.

There are three non-Crypto Officer roles. Please note that the configuration model supports assigning the roles below to users defined below. In this case, the role is a property of a defined user.

When creating a non-Crypto Officer, one of the roles described below must be selected along with a unique username and password. Although each operator has a unique username and password, since selecting a role is also required, therefore this system should be considered as having role-based authentication.

• Non-Crypto Officer Roles

l

#### Page 5 of 29

<sup>&</sup>lt;sup>1</sup> The Maintenance User is a CO and is not the same as a maintenance user as defined in FIPS 140-2.

- o MSP End User: This role will utilize either a MSP secure client loaded on a workstation or a MSP secure controller like the FMP to establish a secure connection over an untrusted network.
- o RSN End User: This role will utilize either a RSN (802.11i) secure client loaded on a workstation or a RSN (802.11i) secure controller like a VPN to establish a secure connection over an untrusted network.
- o IPSec End User: This role will utilize either an IPSec/L2PT client loaded on a workstation or an IPSec/L2PT controller like a VPN to establish a secure connection.

## **1.2 Services**

The following list summarizes the services that are provided by the FMP:

- Encryption: use the encryption services of the FMP;
	- o Roles Allowed: All
- Show Status: observe status parameters of the FMP;
	- o Roles Allowed: Only Crypto Officer Roles
- View Log: view log messages;
	- o Roles Allowed: Only Crypto Officer Roles
- Write Configuration: change parameters in the FMP including changing the FIPS Mode, Bypass Setting, Zeroization and setting passwords;
	- o Roles Allowed: Administrator and csscaisi
- Read Configuration: read parameters in the FMP;
	- o Roles Allowed: Administrator, csscaisi, maintenance, and operator
- Diagnostic: execute some network diagnostic and self tests services of the FMP;
	- o Roles Allowed: Administrator, csscaisi, maintenance, and operator
- Upgrade: Upgrade the unit with a new release of firmware.
	- o Roles Allowed: Administrator, csscaisi

## **1.3 Authentication and Authentication Data**

All roles must be authenticated before they can use module services. The module uses role based authentication. This can be processed either internally by the module or externally using an EAP authentication server.

## **1.3.1 Authentication Methods**

All roles must be authenticated if they use FMP services.

For Crypto Officer authentication, a username and password must be presented. The module forces the Crypto Officer to change the default password at first login. The FMP will not accept new passwords that do not meet specified requirements.

A Crypto Officer can utilize four secure communication methods to access the FMP. They are:

- Secure SSL connection
- Directly connected terminal
- Secure SSH (SSH-2.0-OpenSSH 5.8) connection
- SNMP

SNMP is authenticated since it's enabled and configured within an already authenticated secure SSL, direct connect or secure SSH connection.

A Crypto Officer can apply up to nine rules for administrative passwords that allow stronger passwords. These can be reviewed in the user guide. Both modules having the same AccessID authenticate the MSP user. The RSN end user will use either a shared secret or will be authenticated by the use of an external EAP Server (i.e. RADIUS). The authentication data for each of these roles are shown in following table:

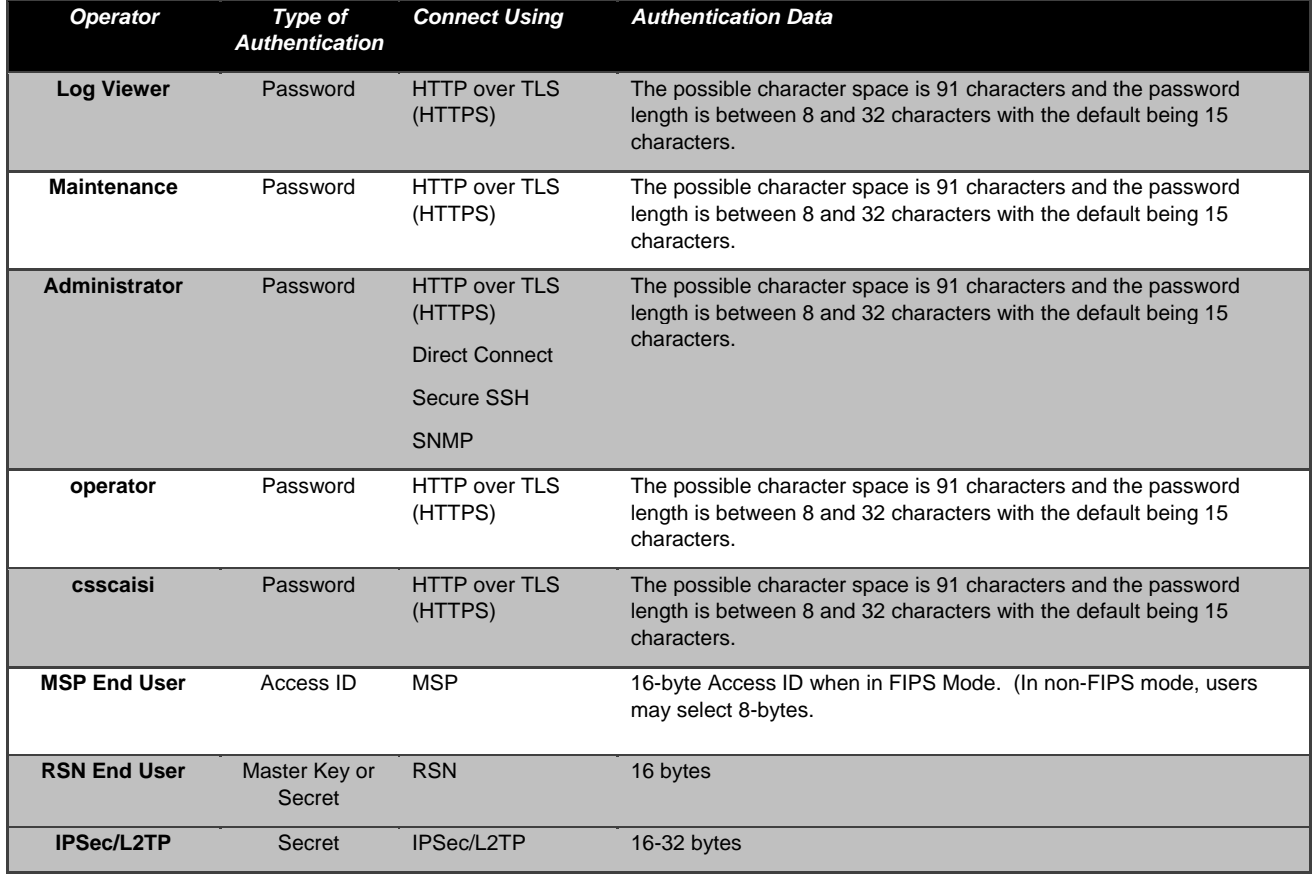

## **Table 1: Authentication Data**

## **1.3.2 Authentication Server Methods**

The Crypto Officer can also be authenticated by using an authentication server. The

authentication server can be the one built into the FMP, one on another FMP or it can be an external authentication server.

The service(s) available are determined by the FMP's configuration for authentication services as determined by the settings in Authentication Servers and/or Local Authentication.

To use an external server (RADIUS) for administrator authentication, it must be configured to use Fortress's Vendor-Specific Attributes (see the user guide for more information).

## **1.3.3 Authentication Strength**

The probability of guessing the authentication data is shown in following table:

| Role                  | Probability of guessing the<br>authentication data            | Probability of guessing the authentication data with<br>multiple attempts                                                                                                    |
|-----------------------|---------------------------------------------------------------|----------------------------------------------------------------------------------------------------|
| <b>Log Viewer</b>     | 90<br>$\overline{91^8(91^{25}-1)}$                            | The FMP requires that all variants of the Crypto Officer<br>manually enter the password. Manual entry limits the number                                                                          |
| <b>Maintenance</b>    |                                                               | of attempts to eight per minute. There are 91 distinct<br>characters allowed in the password, and the password may be                                                                            |
| <b>Administrator</b>  |                                                               | between 8 and 32 characters, the total number of distinct<br>passwords is $\sum_{n=8}^{32} 91^n$ , or $\frac{91^8(91^{25}-1)}{90}$ . Therefore, the                                              |
| operator              |                                                               | probability of a randomly chosen password between 8 and 32                                                                                                    |
| csscaisi              |                                                               | characters being the authentication data is $\frac{90}{91^8(91^{25}-1)}$                                                                                                    |
|                       |                                                               | The maximum number of login attempts can be set between 1<br>and 9 and lockout duration between 0 and 60 minutes.                                                                                |
| <b>MSP End User</b>   | 90 N<br>$\sqrt{91^8(91^{25}-1)}$                              | User authentication attempts are limited by FLASH read/write<br>speed to less than 16.7 MB/sec. For a 16 Byte Access ID this<br>represents 120x10^6 password attempts per minute.                |
|                       | In which N is $120x10^{6}$                                    |                                                                                                    |
|                       |                                                               | $\frac{90 N}{91^8 (91^{25} - 1)}$                                                                                                    |
|                       |                                                               | In which N is 120x10^6                                                                                                    |
|                       |                                                               |                                                                                                    |
| <b>RSN End User</b>   | 90 N<br>$\sqrt{918(91^{25}-1)}$<br>In which N is $120x10^{6}$ | Shared Secret: User authentication attempts are limited by<br>FLASH read/write speed to less than 16.7 MB/sec. For a 16<br>Byte Shared Secret this represents 120x10^6 attempts per<br>minute.   |
|                       |                                                               | $\frac{90 N}{91^8 (91^{25} - 1)}$                                                                                                    |
|                       |                                                               |                                                                                                    |
|                       |                                                               | In which N is $120x10^{6}$                                                                                                    |
|                       |                                                               |                                                                                                    |
|                       |                                                               | Using EAP: User authentication attempts are limited by<br>accessing a EAP based authentication. The best this could be<br>is no better than the shared secret thus the same rational<br>applies. |
| <b>IPsec End User</b> | 90 N<br>$\sqrt{91^8(91^{25}-1)}$                              | Shared Secret: User authentication attempts are limited by<br>FLASH read/write speed to less than 16.7 MB/sec. For a 16<br>Byte Shared Secret this represents 120x10^6 attempts per              |

**Table 2: Probability of guessing the authentication data** 

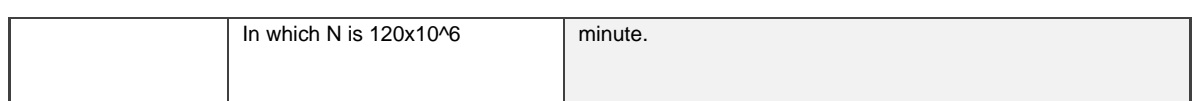

## **1.3.4 Administrative Accounts**

The FMP uses role based authentication. These are configured by adding administrative accounts configured through the GUI. For instance the product can have multiple administrative accounts each having a unique Username and Password and each being assigned to a particular role (i.e., Log Viewer, Maintenance or Administrator). When a user is logged into the FMP he will have all the rights of the Role he has been assigned.

## **1.4 Cryptographic Keys and CSP**

#### **1.5 For MSP**

The FMP contains a number of cryptographic keys and Critical Security Parameters (CSP) for MSP as shown in the following table. All keys are generated using FIPS approved algorithms and methods as defined in SP800-56. All keys are kept in RAM and never stored to disk.

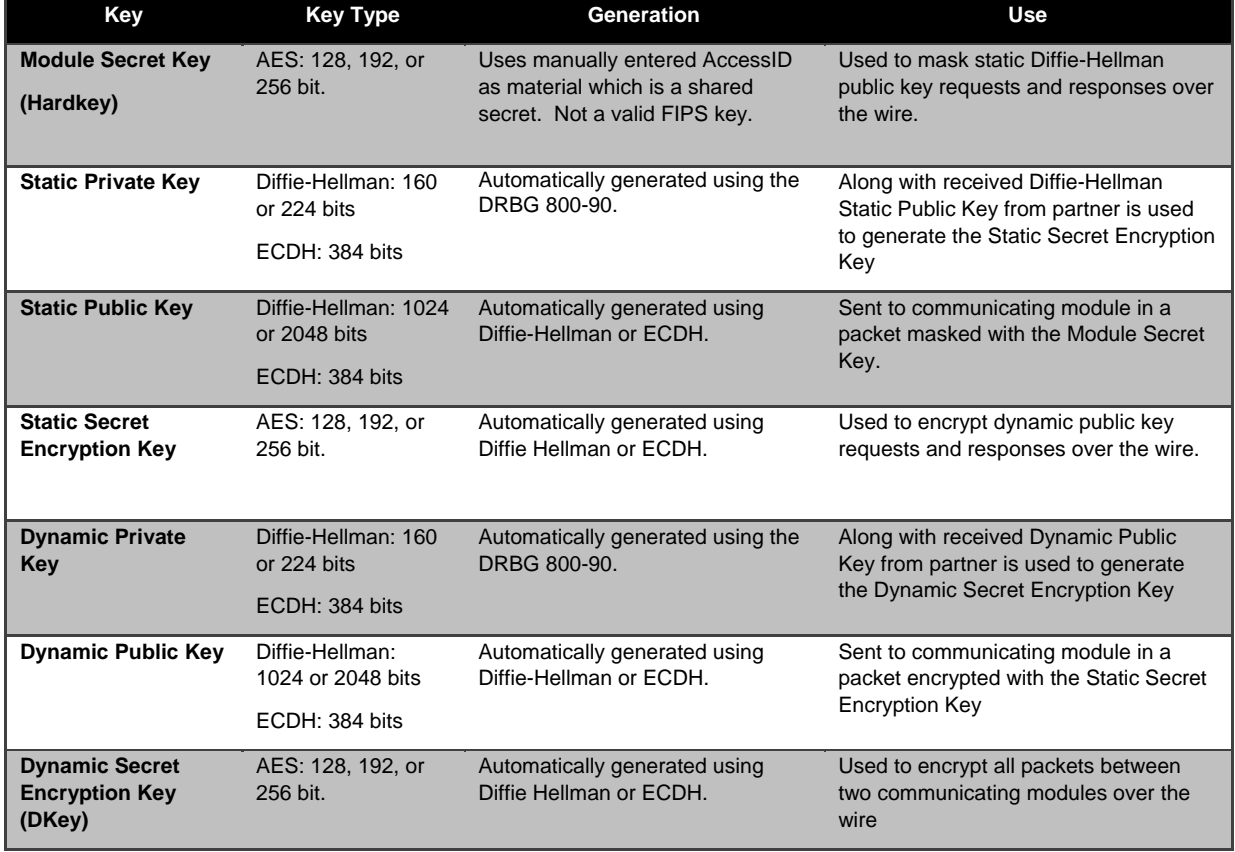

#### **Table 3: MSP Keys**

**Static Group Key (SGK)** 

AES: 128, 192, or 256 bit.

See Below for Full Text. Used to encrypt user-data frames until the unicast Dynamic Secret Encryption Key is computed.

The static group key (SGK) computation must be deterministic. That is, each node joining the network specified by the AccessID must be able to compute the same static group key without communicating with other nodes on the network. This means that the SGK must be determined solely based on the AccessID for the network.

Note that the static group key (SGK) is generated by using the AccessID and a constant to seed an instance of an approved X9.31 RNG. The X9.31 RNG is then used to produce 128, 192, or 256 bits which are then used as the SGK.

In FIPS mode, the initial AccessID is generated by using an approved DRBG. When joining an established network, the AccessID is manually entered by the Crypto Officer.

## **1.6 For RSN**

l

An RSN or 802.11i wireless secure LAN can use either a Preshared Secret Key (PSK) or an EAP generated master key. If a PSK is used, each peer must configure the correct hex value. This PSK becomes the Master Key. If the EAP method is used, the Master Key is generate through the EAP process and it's correctly given to both the Client and FMP.

RSN are FIPS capable portions of the IEEE 802.11 specification for wireless LAN networks. The keys for RSN are shown in the following table.

AES-CCMP uses AES-CCM (allowed) in the 802.11i protocols (allowed). The P stands for protocol. IEEE802.11i protocols are allowed in FIPS mode. Please see IG 7.2

All keys are kept in RAM and never stored on disk.

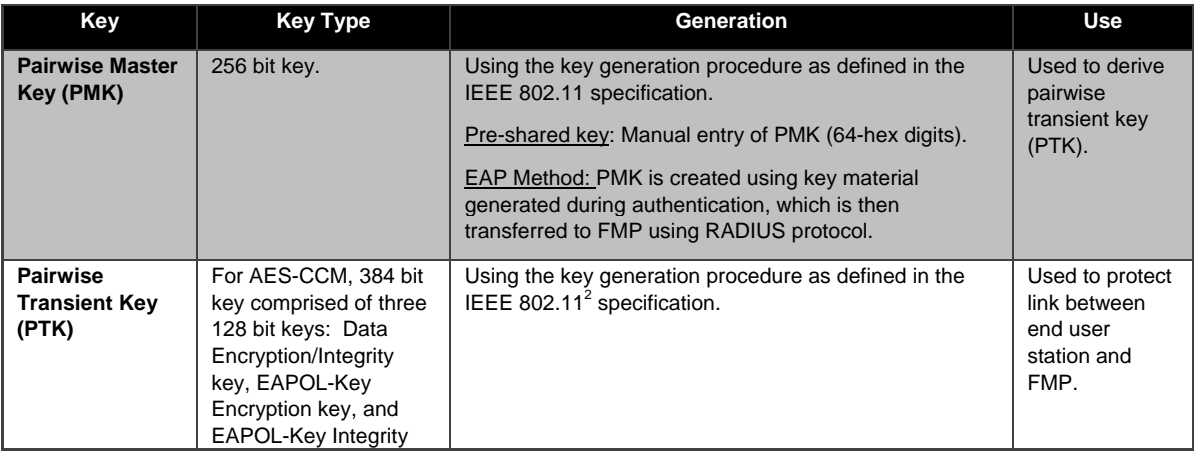

**Table 4: RSN Keys** 

<sup>2</sup> Using the Pseudo Random Function defined in IEEE 802.11i (8.5.1.1), HMAC-SHA1

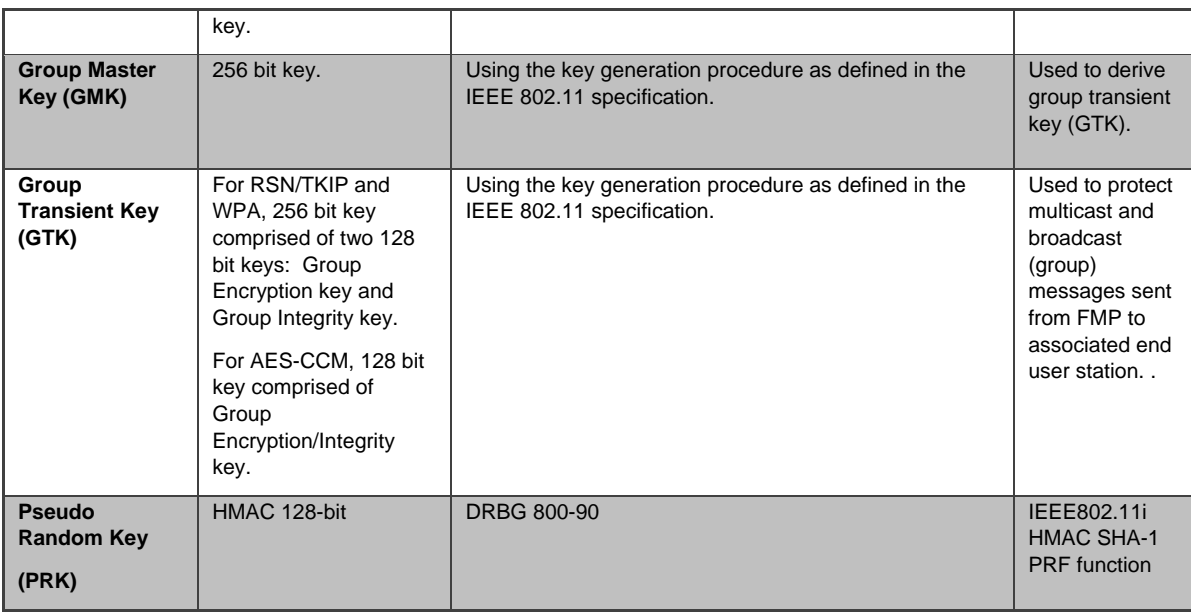

#### **1.7 For IPsec**

An IPSec tunnel is created over an established AES encrypted RSN/802.11i wireless secure link. If the connection is over the external Ethernet port then the IPSec tunnel is established over the current networking environment. IPSec uses a Preshared Secret Key (PSK) for key generation.

All keys are kept in RAM and never stored on disk.

#### **Table 5: IPsec Keys**

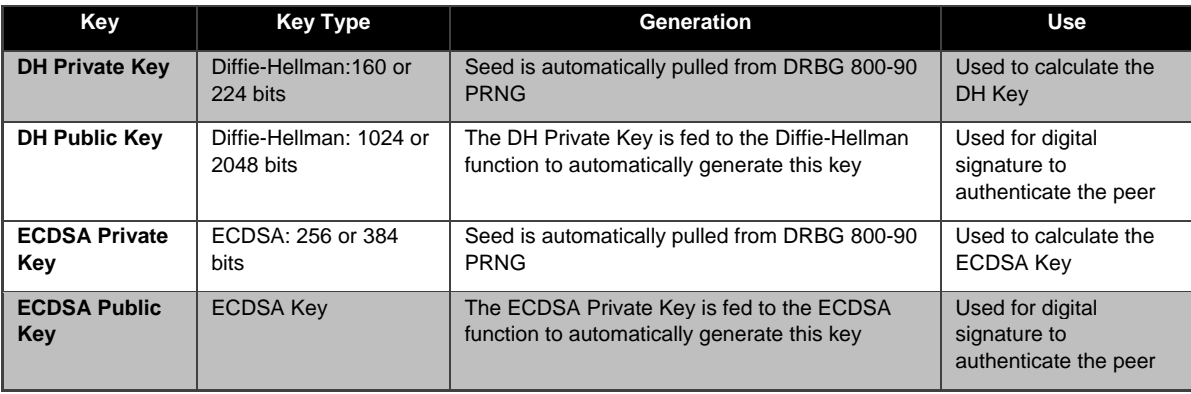

## **1.8 For SSL and SSH**

The SSL protocol (TLS 1.0) is used to establish a FIPS secured connection from a management workstation running a standard Internet Browser to either the FMP GUI or the CLI. The SSH (SSH-2.0-OpenSSH\_5.8) protocol uses the cryptographic algorithms of the OpenSSH protocol. The cryptographic keys for SSL and SSH are shown in the following table. All keys are kept in RAM and never stored on disk.

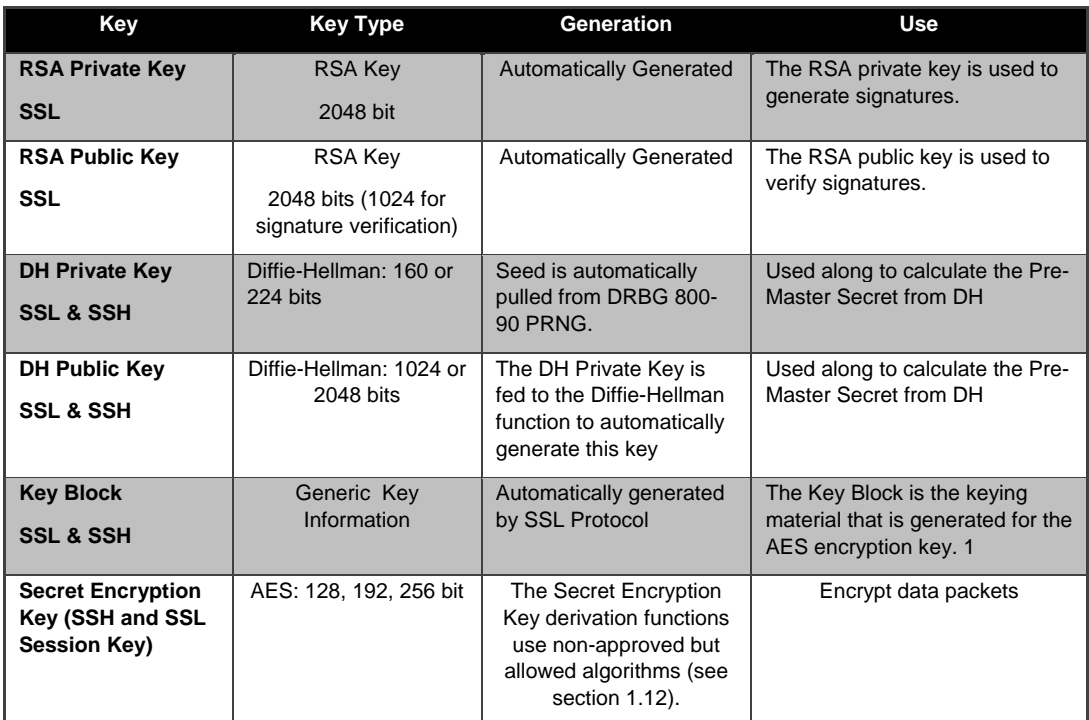

#### **Table 6: SSL and SSH Crypto Keys**

## **1.9 Other Critical Security Parameters**

There are other critical security parameters that present in the FMP as shown in the following table. The Pre-Master secret from the client and DH and the Master Secret for DH are kept in RAM, and all other critical security parameters are in Non-Volatile Storage.

| <b>CSP</b>                                     | <b>Type</b>                                  | Generation                                                                                                    | <b>Use</b>                                                               |
|------------------------------------------------|----------------------------------------------|----------------------------------------------------------------------------------------------------|--------------------------------------------------------------------------|
| <b>Access ID 32 Hex</b><br><b>Digits</b>       | Seed                                         | Generated by the approved RNG when<br>in FIPS Mode                                                                                                    | MSK, SGK & privD-H Group key<br>component and used for<br>authentication |
| <b>Pre-Master Secret (S)</b><br>from client    | Secret                                       | A 48 byte secret is generated from the<br>client, which is wrapped with a 2048-bit<br>RSA key, resulting in 112 bits of<br>encryption strength                                                                                        | Used to develop the Master Secret                                        |
| <b>Pre-Master Secret (S)</b><br>from DH        | Diffie-Hellman<br>Key                        | Diffie-Hellman: Both client and server                                                                                                    | Used to develop the Master Secret                                        |
| <b>Master Secret</b>                           | Secret                                       | By TLS Protocol                                                                                                    | This is the key that is used to encrypt<br>the data                      |
| <b>Log Viewer Password</b>                     | Password                                     | 8 to 16 Characters, entered by the<br>Crypto Officer                                                                                                    | To authenticate the Log View                                             |
| <b>Maintenance or</b><br>operator Password     | Password                                     | 8 to 16 Characters, entered by the<br>Crypto Officer                                                                                                    | To authenticate the operator                                             |
| <b>Administrator or</b><br>csscaisi Password   | Password                                     | 8 to 16 Characters, entered by the<br>Crypto Officer                                                                                                    | To authenticate the Maintenance                                          |
| SNMPV3<br><b>Authentication Pass</b><br>phrase | Pass phrase                                  | 8 to 64 Characters                                                                                                    | To authenticate the use of SNMPV3                                        |
| <b>D-H Prime Number</b>                        | Intermediate<br>Crypto Value                 | <b>Hard Code Value</b>                                                                                                    | The D-H Algorithm                                                        |
| <b>Upgrade Key</b>                             | <b>RSA Public Key</b>                        | Public RSA key (256 byte) used to<br>Verify the signature that is attached to<br>decrypt the SHA hash value that is<br>the upgrade package<br>attached to the firmware image that has<br>been loaded from an external<br>workstation. |                                                                          |
| <b>Load Key</b>                                | <b>RSA Public Key</b>                        | Public RSA key (256 byte) used to<br>decrypt the SHA hash value that is<br>attached to the firmware image that has<br>been loaded from the internal flash<br>drive                                                                    | Verify the signature that is attached to<br>the load package             |
| PRNG ANSI X9.31 Seed<br>(OpenSSL)              | <b>TRNG Random</b><br>Seeding<br>information | Automatically Generated by TRNG for<br>seeding X9.31 PRNG                                                                                                    | Seed the OpenSSL X9.31 PRNG                                              |
| PRNG ANSI X9.31 Key<br>K1, K2 (OpenSSL)        | <b>Triple-DES</b>                            | <b>Automatically Generated by TRNG</b>                                                                                                    | Seed key for OpenSSL X9.31 PRNG                                          |
| PRNG ANSI X9.31 Seed                           | <b>TRNG Random</b>                           | Automatically Generated by TRNG for                                                                                                    | Seed the FPGA X9.31 PRNG                                                 |

**Table 7: Other Keys and Critical Security Parameters** 

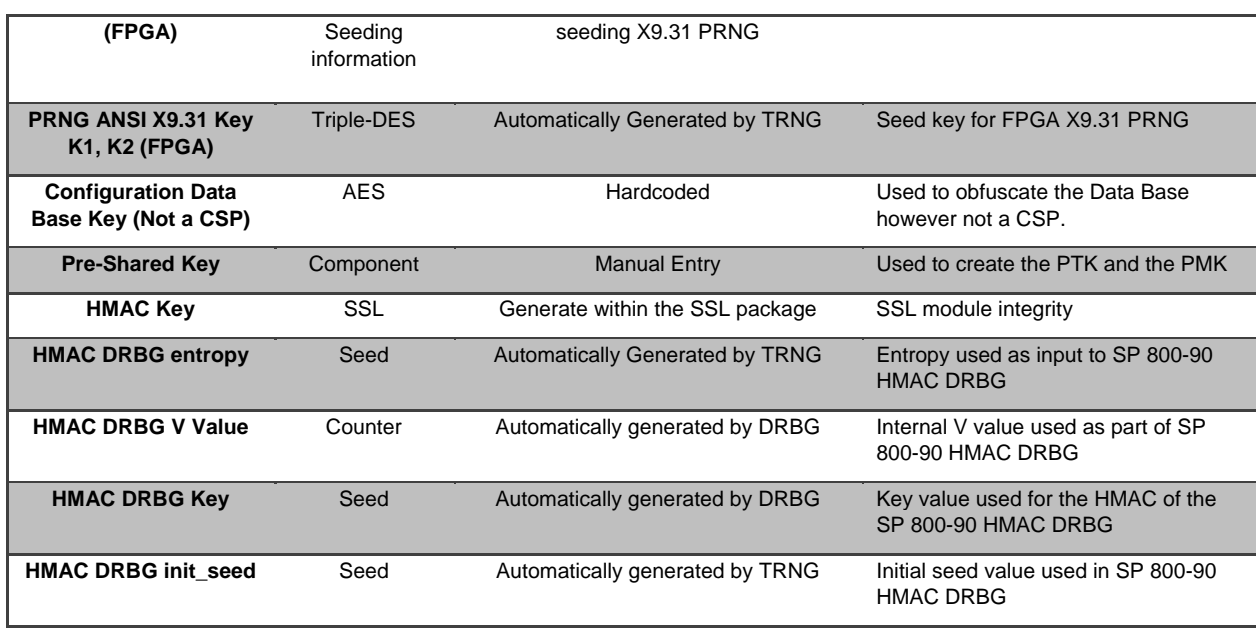

# **1.10 Known Answer and Conditional Tests**

## **1.10.1 Known Answer Tests**

This section describes the known answer tests run on the system. The tests are organized by module against which they are run.

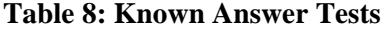

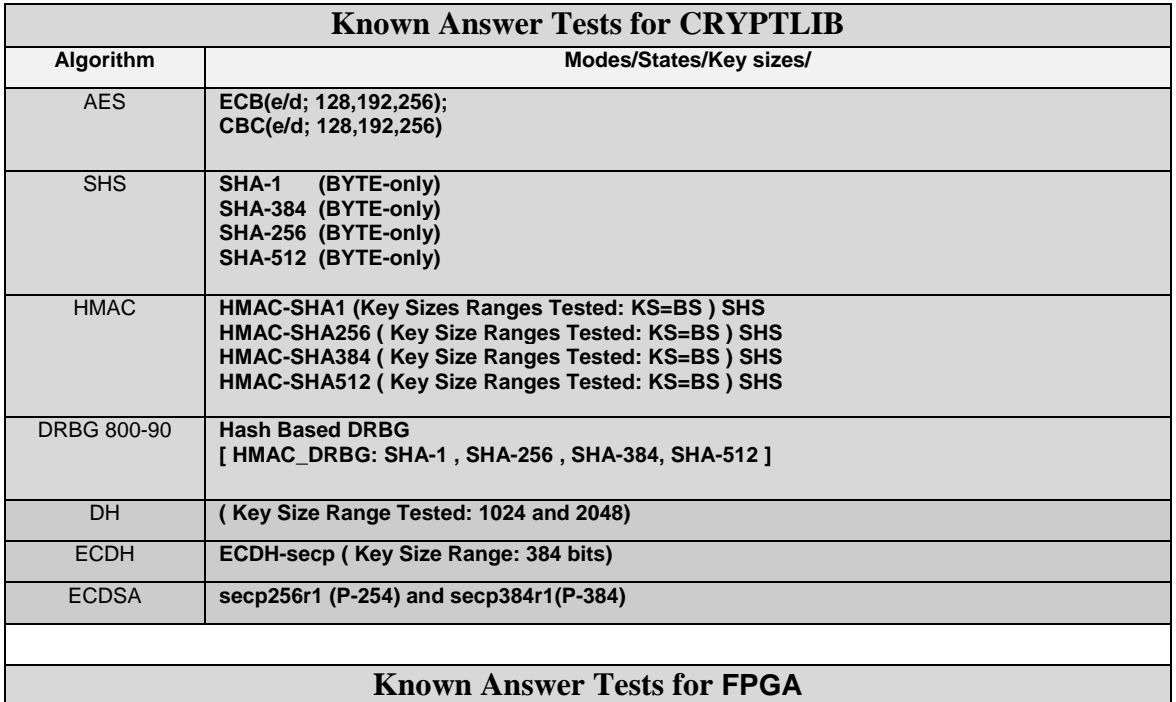

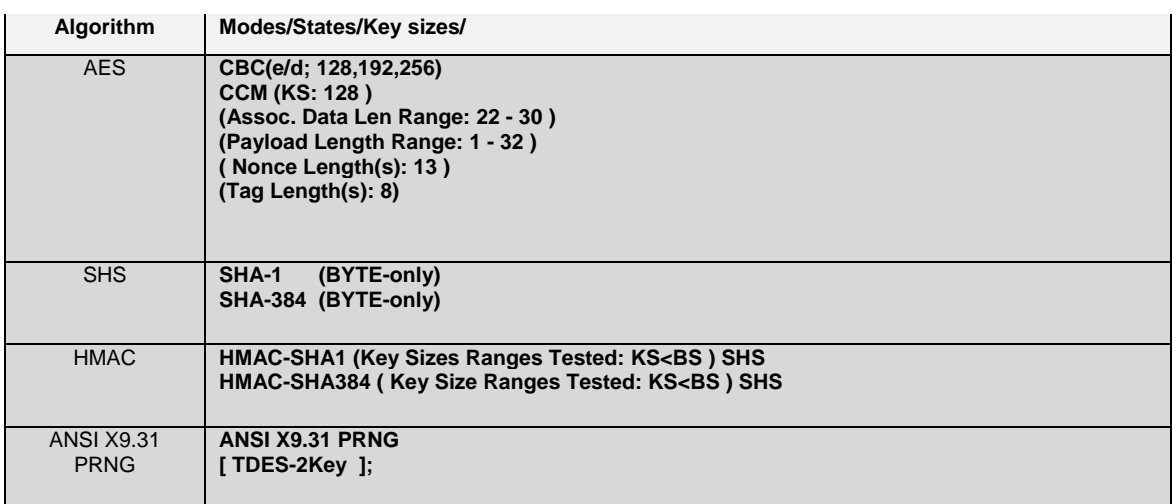

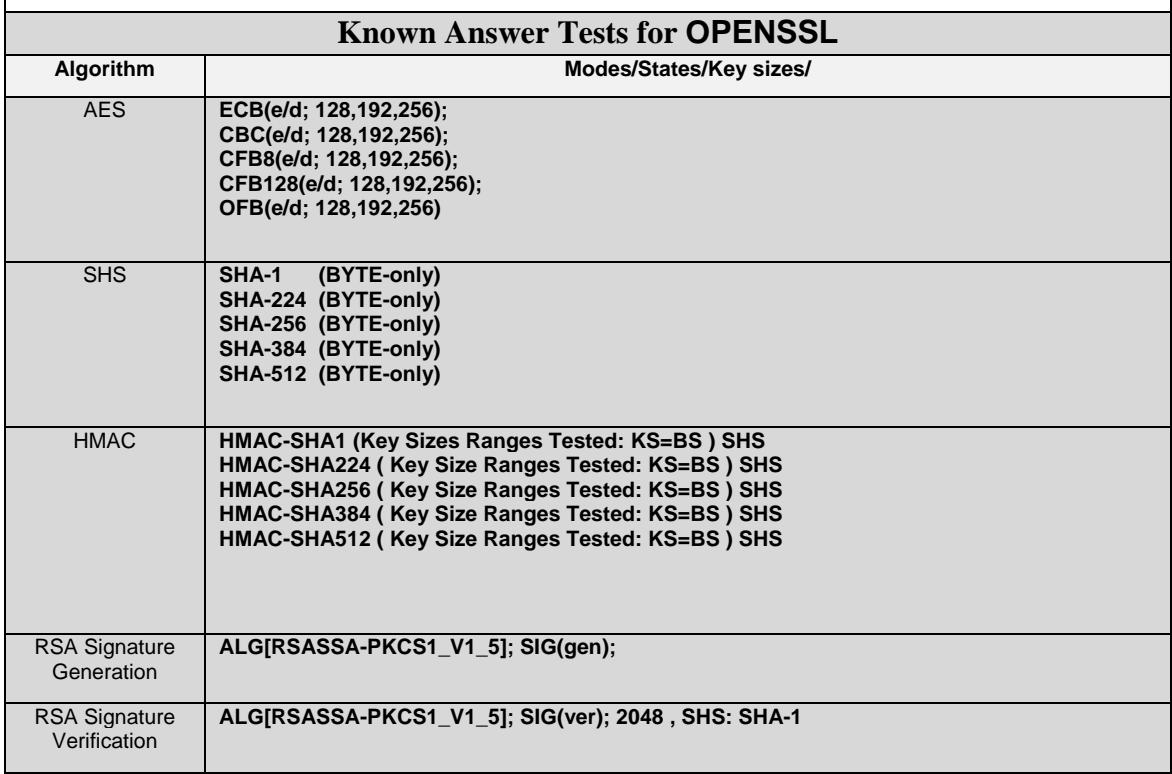

## **1.10.2 Conditional Tests**

This section describes the conditional tests run on the system.

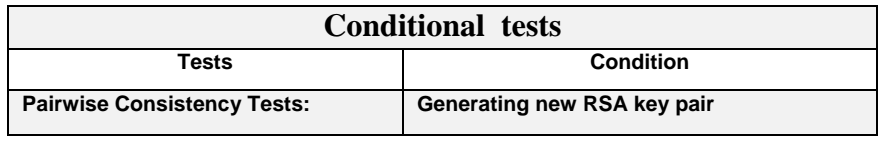

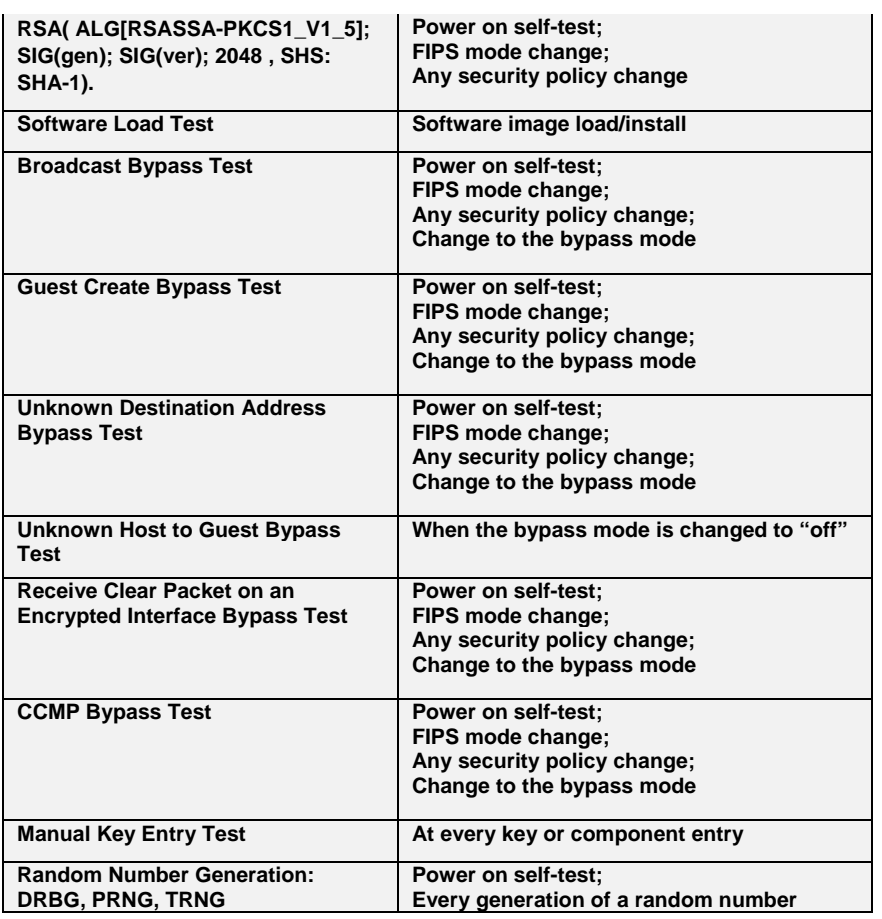

## **1.11 Algorithm Certifications**

This section describes the current list of certified algorithms and their certification numbers.

#### **Table 9 Certifications**

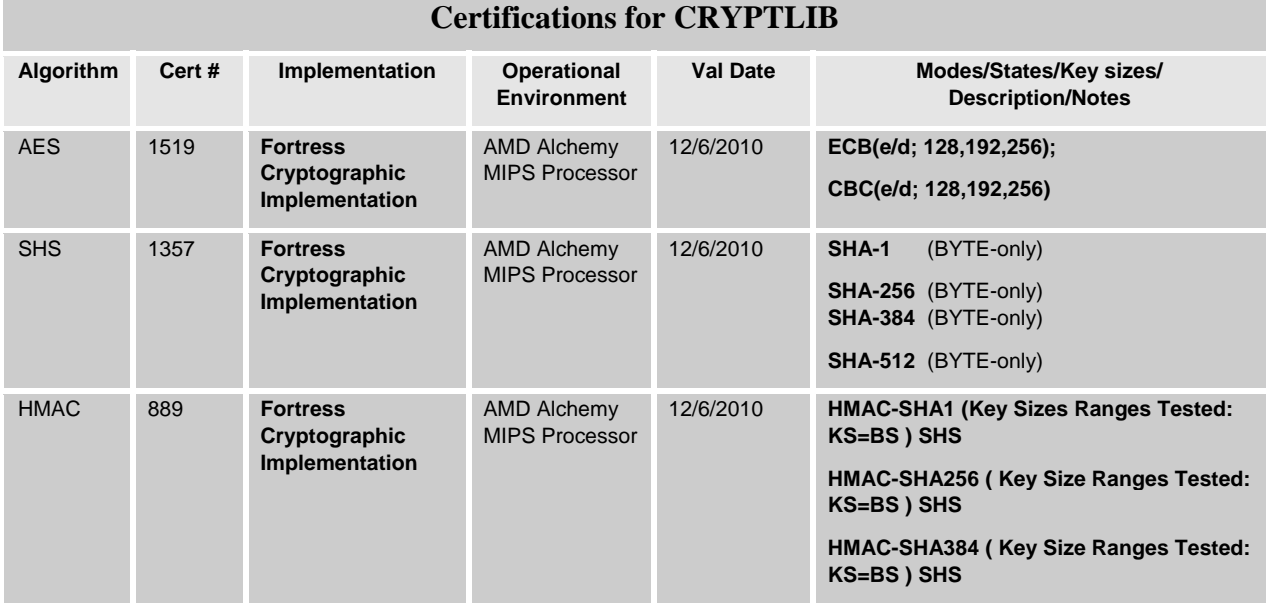

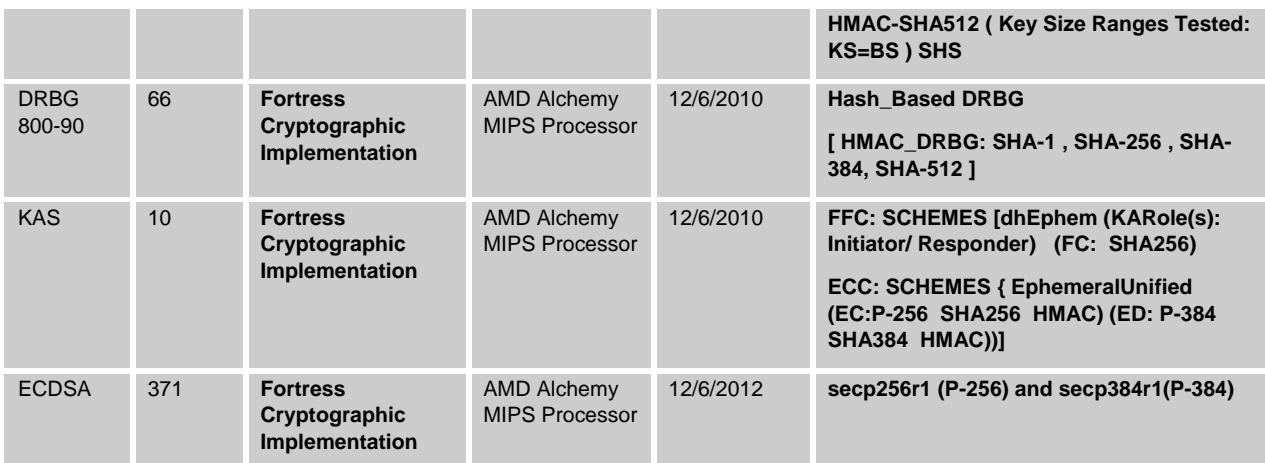

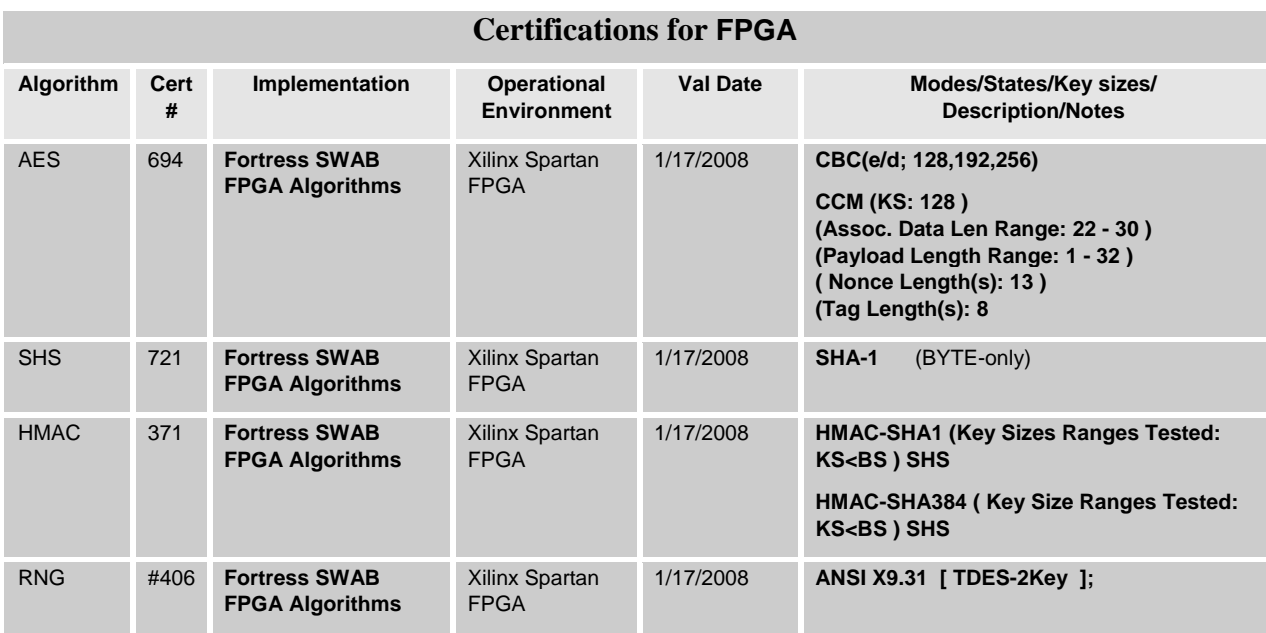

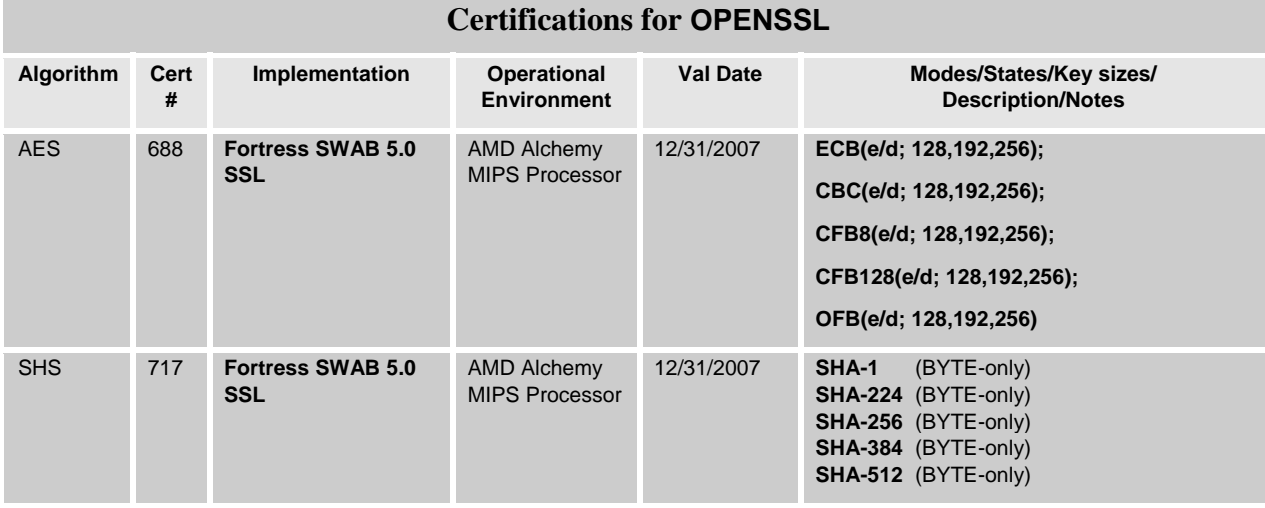

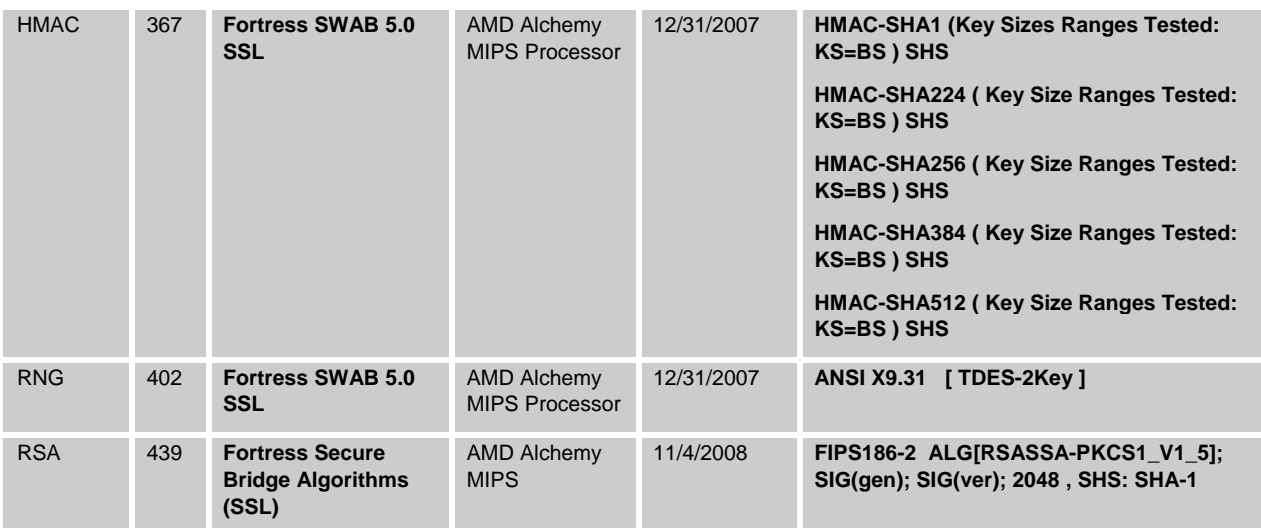

## **1.12 Non-Approved but Allowed Algorithms**

This section enumerates the algorithms in used which are not approved, but which are allowed:

- Per IG 7.2, IG 7.8, and IG D.8, a non-Approved but allowed legacy KDF is used in the 802.11i, TLS/SSL, and SSH protocols.
- MD5

.

- NDRNG the module's TRNG acts as an entropy source for the Approved RNG and DRBG.
- RSA (key wrapping; key establishment methodology provides 112 bits of encryption strength)

The KDF in Counter Mode function as defined in SP 800-108 (section 5.1) is used to derive the secret keys as required by IG 7.10, for use in the 802.11i key agreement scheme.

# **2.0 Access Control Policy**

The same Crypto Officer may not be simultaneously logged in. However, the module supports concurrent login of different crypto-officer variants. An administrator and maintenance or other combination of crypto-officers may be logged in at the same time.

# **2.1 Roles each Service is authorized to Perform**

In general a Crypto Officer is allowed to login and manage the FMP and end users can use cryptographic services as shown in the following table.

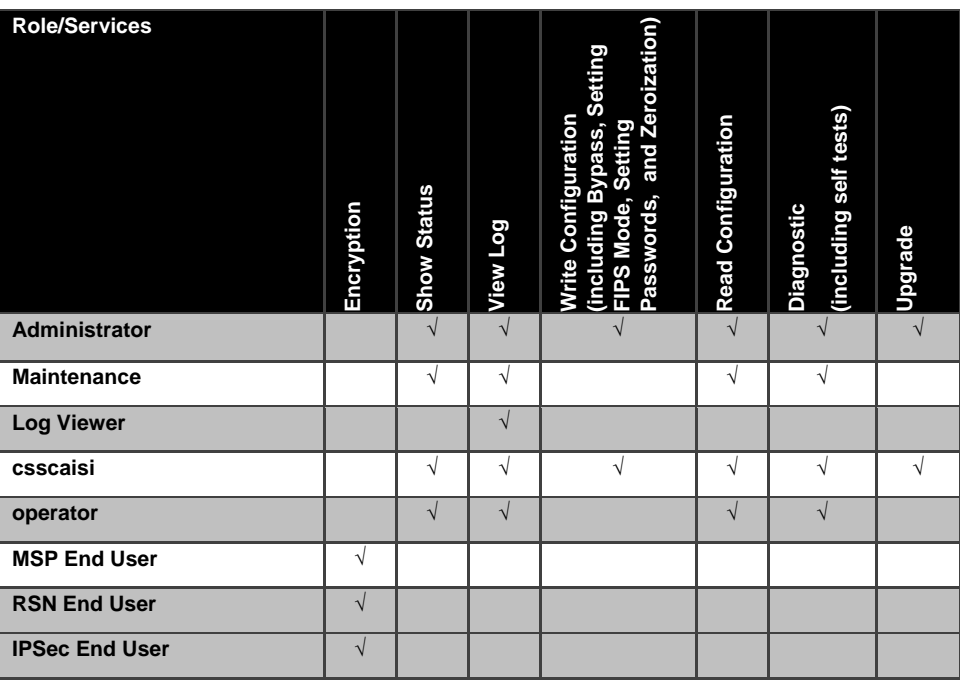

## **Table 10: Roles each Service is authorized to perform**

## **2.2 Roles, Services and Access to Keys or CSPs**

The FMP doesn't allow the access of encryption keys and most critical security parameters. These are protected within the operating environment. The FMP does allow the configuration of some important parameters and passwords as detailed in the following table.

| <b>Service</b>                               | Role          | <b>Access to Cryptographic Keys and CSPs</b>       | $\mathbf R$ | W          | $\overline{5}$ |
|----------------------------------------------|---------------|----------------------------------------------------|-------------|------------|----------------|
| <b>Encryption and</b><br><b>Decryption</b>   | MSP           | Access ID                                          |             |            | $\sqrt{2}$     |
|                                              | <b>RSN</b>    | PreShared Secret (IEEE)                            |             |            |                |
|                                              |               | All Keys                                           |             |            |                |
| <b>Digital Signature</b>                     | <b>RSN</b>    | Keys                                               | $\sqrt{}$   |            | $\sqrt{2}$     |
| <b>Generation and</b><br><b>Verification</b> |               |                                                    |             |            |                |
| <b>Key Generation</b>                        | <b>RSN</b>    | Key creation only                                  |             | $\sqrt{ }$ | $\sqrt{ }$     |
|                                              |               |                                                    |             |            |                |
|                                              |               |                                                    |             |            |                |
| <b>Show Status</b>                           | Administrator | None                                               | $\sqrt{ }$  |            |                |
|                                              | Maintenance   |                                                    |             |            |                |
|                                              | Logviewer     |                                                    |             |            |                |
|                                              | csscaisi      |                                                    |             |            |                |
|                                              | operator      |                                                    |             |            |                |
| <b>View Log</b>                              | Administrator | None                                               | $\sqrt{ }$  |            |                |
|                                              | Maintenance   |                                                    |             |            |                |
|                                              | Logviewer     |                                                    |             |            |                |
|                                              | csscaisi      |                                                    |             |            |                |
|                                              | operator      |                                                    |             |            |                |
|                                              |               |                                                    |             |            |                |
| Write<br>Configuration                       | Administrator | Change own, Maintenance, and Logveiwer<br>password |             | $\sqrt{ }$ |                |
|                                              | csscaisi      | Change own and operator password                   |             | $\sqrt{}$  |                |
|                                              | Administrator | Set Access ID                                      |             | $\sqrt{ }$ |                |
|                                              | csscaisi      | Set Bypass                                         |             |            |                |
|                                              |               | Set FIPS Mode                                      |             |            |                |
|                                              |               | zeroization                                        |             |            |                |
|                                              |               | Set SNMP Passphase                                 |             |            |                |
|                                              |               | Set IEEE 802.11 Preshared Key                      |             |            |                |
| Read                                         | Administrator | None                                               | $\sqrt{}$   |            |                |
| Configuration                                | Maintenance   |                                                    |             |            |                |
|                                              | Csscaisi      |                                                    |             |            |                |
|                                              | operator      |                                                    |             |            |                |
| <b>Diagnostic</b>                            | Administrator | None                                               |             |            | $\sqrt{2}$     |
| (including self                              | Maintenance   |                                                    |             |            |                |
| tests)                                       | csscaisi      |                                                    |             |            |                |
|                                              | operator      |                                                    |             |            |                |

**Table 11: Roles who has Access to Keys or CSPs** 

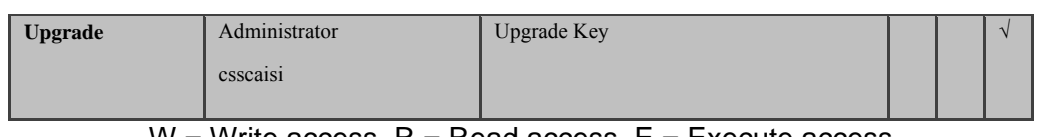

#### $W = W$ rite access,  $R = R$ ead access,  $E = R$ xecute access

#### **2.3 Zeroization**

**All keys and Critical Security Parameters (CSP)s are stored in a database and zeroed when restoring the defaults. Other configuration values are returned to their factory default. Please refer to the appropriate User Guide to determine the actual zeroization process.** 

| <b>CSP</b>                                  | <b>Reset value</b> |  |
|---------------------------------------------|--------------------|--|
| <b>AccessID</b>                             | All Zeros          |  |
| <b>Administrator Password</b>               | Default Password   |  |
| <b>Log Viewer Password</b>                  | Default Password   |  |
| <b>Maintenance Password</b>                 | Default Password   |  |
| <b>CAISI Password</b>                       | Default Password   |  |
| operator Password                           | Default Password   |  |
| <b>SNMPV3 Authentication</b><br>Pass phrase | FSGSnmpAdminPwd.   |  |
| <b>Preshared Key</b>                        | All Zeros          |  |

**Table 12: Defaults and Zeroization** 

## **2.4 Upgrades**

#### 2.4.1 Introduction

The FMP firmware can be upgraded in FIPS mode. The validated upgrade image is downloaded from a workstation via using the GUI. The upgrade image is integrity checked and stored on the internal flash and booted. The previous image is kept stored on flash and can be selected as the boot image in case of problems with the upgrade image.

## 2.4.2 Selecting Software Image

The FMP stores two, user-selectable copies (or images) of the FMP software on separate partitions of the internal flash memory. Please refer to the User Guide to determine how to select the image for execution.

## **3.0 Physical Security Policy**

## **3.1 Hardware**

The FCB executes the following hardware platforms:

- ES210
- FC-X
- ES2440
- ES440
- ES520 Version 1
- ES520 Version 2
- ES820

Refer to the figures below.

# **3.2 Tamper Evidence Application**

# ES210, ES2440, ES440, ES820

The hardware uses 3/8 X 3/4 inch tamper evidence destructible vinyl tape as shown in the following figures. The tape is applied during manufacturing. If the tape is removed or becomes damaged it's recommended that the unit be returned to Fortress to reapply.

# FC-X, ES520V1 and ES520V2

These hardware platforms use Loctite 425 blue adhesive to cover screws for tamper evidences as shown in the following figures. The adhesive is applied during manufacturing. If the glue is removed or becomes damaged it's recommended that the unit be returned to Fortress to reapply.

# **3.3 Tamper Evidence Inspections**

The FMP Firmware is installed by Fortress Technologies on a production-quality, FCC certified hardware device, which also define the FMP's physical boundary. All hardware platforms are or will be manufactured to meet FIPS 140-2, L2 requirements. The following table details the recommended physical security activities that should be carried out by the Crypto Officer.

The host hardware platform server must be located in a controlled access area. Tamper evidence is provided by the use of epoxy potting material covering the chassis access screws or by vinyl tape.

If using vinyl tape, the tape is applied to the edge of the panel. If using epoxy potting material then some screws on the front and back panel are covered with the material for tamper evidence, see the following figures.

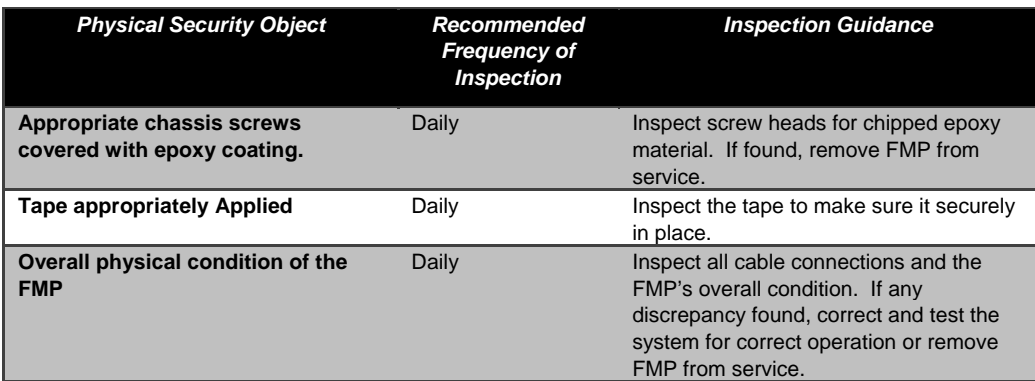

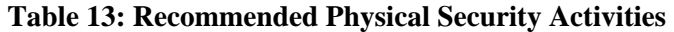

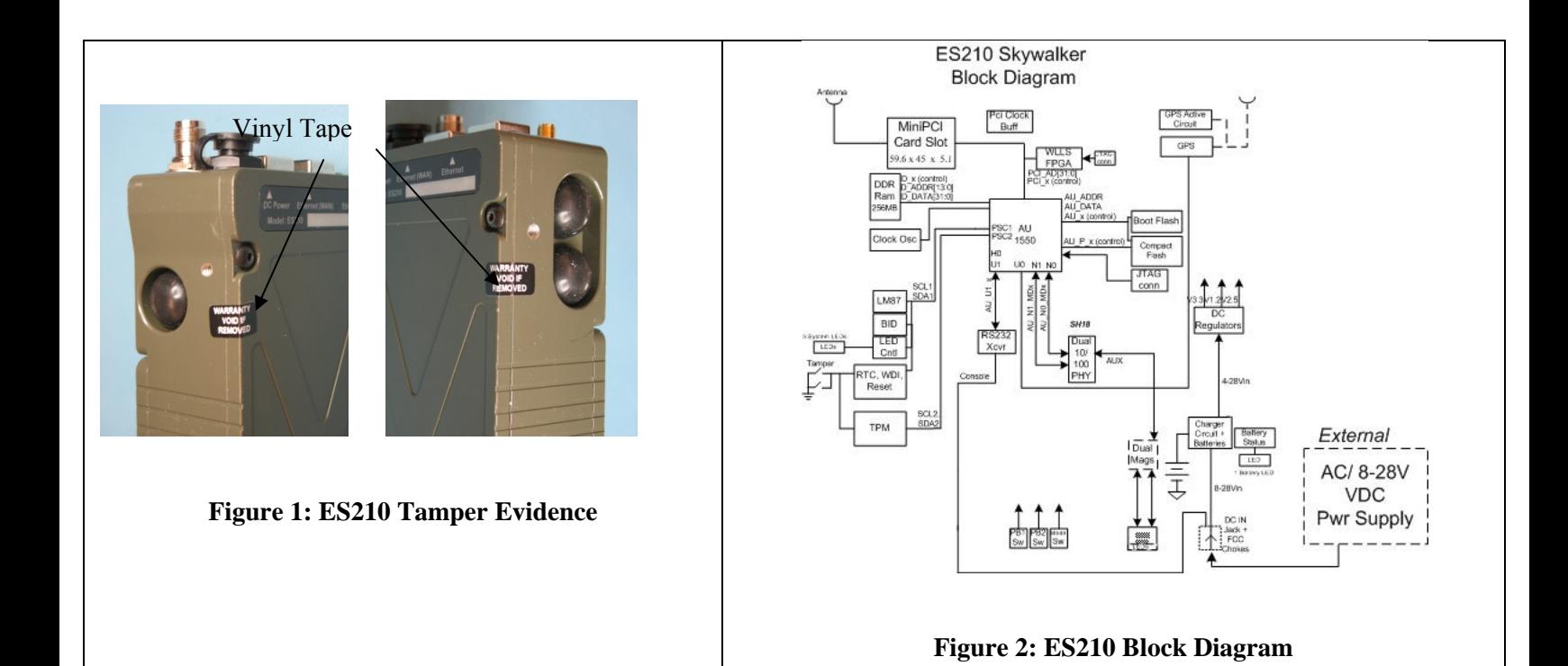

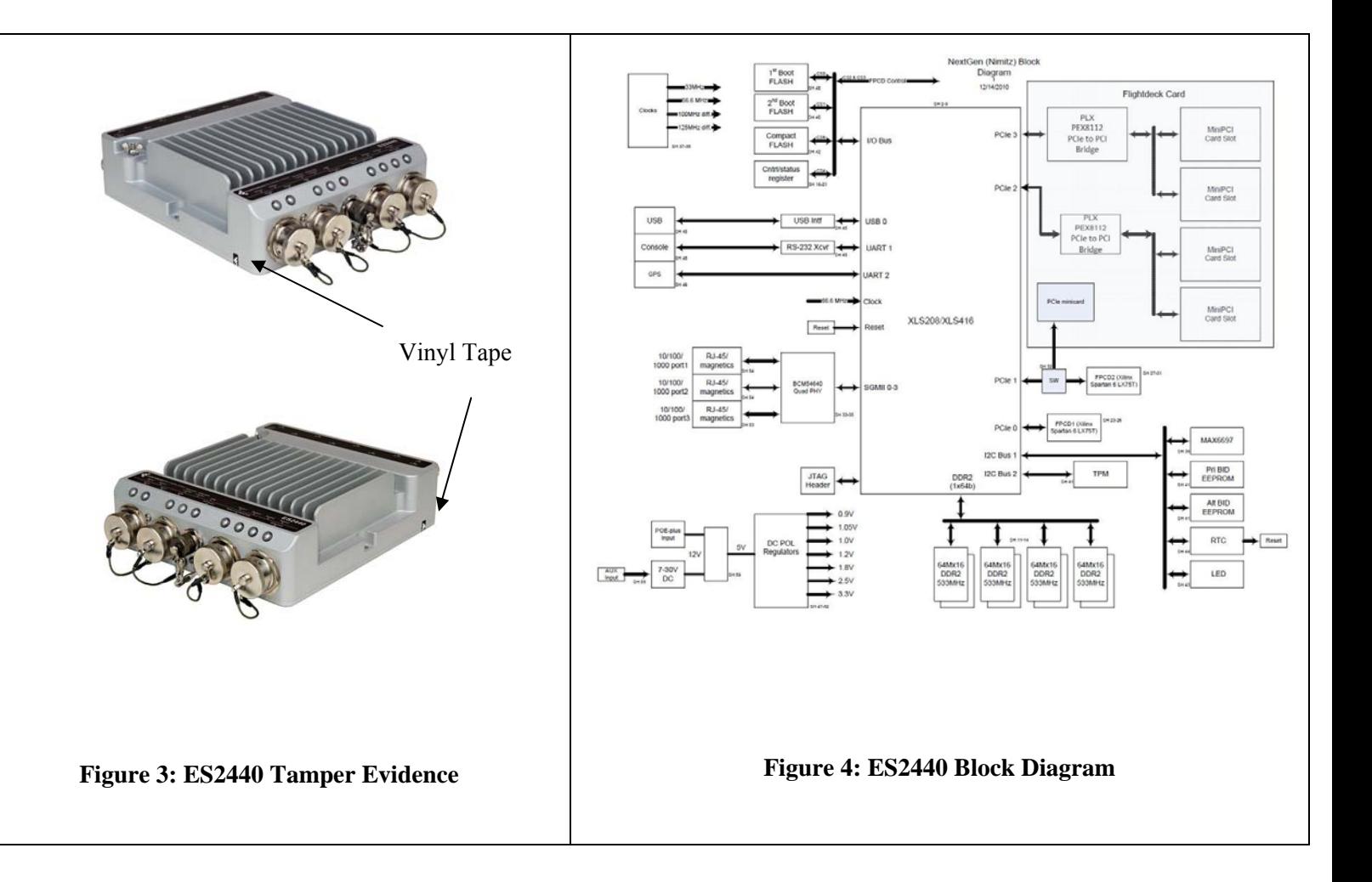

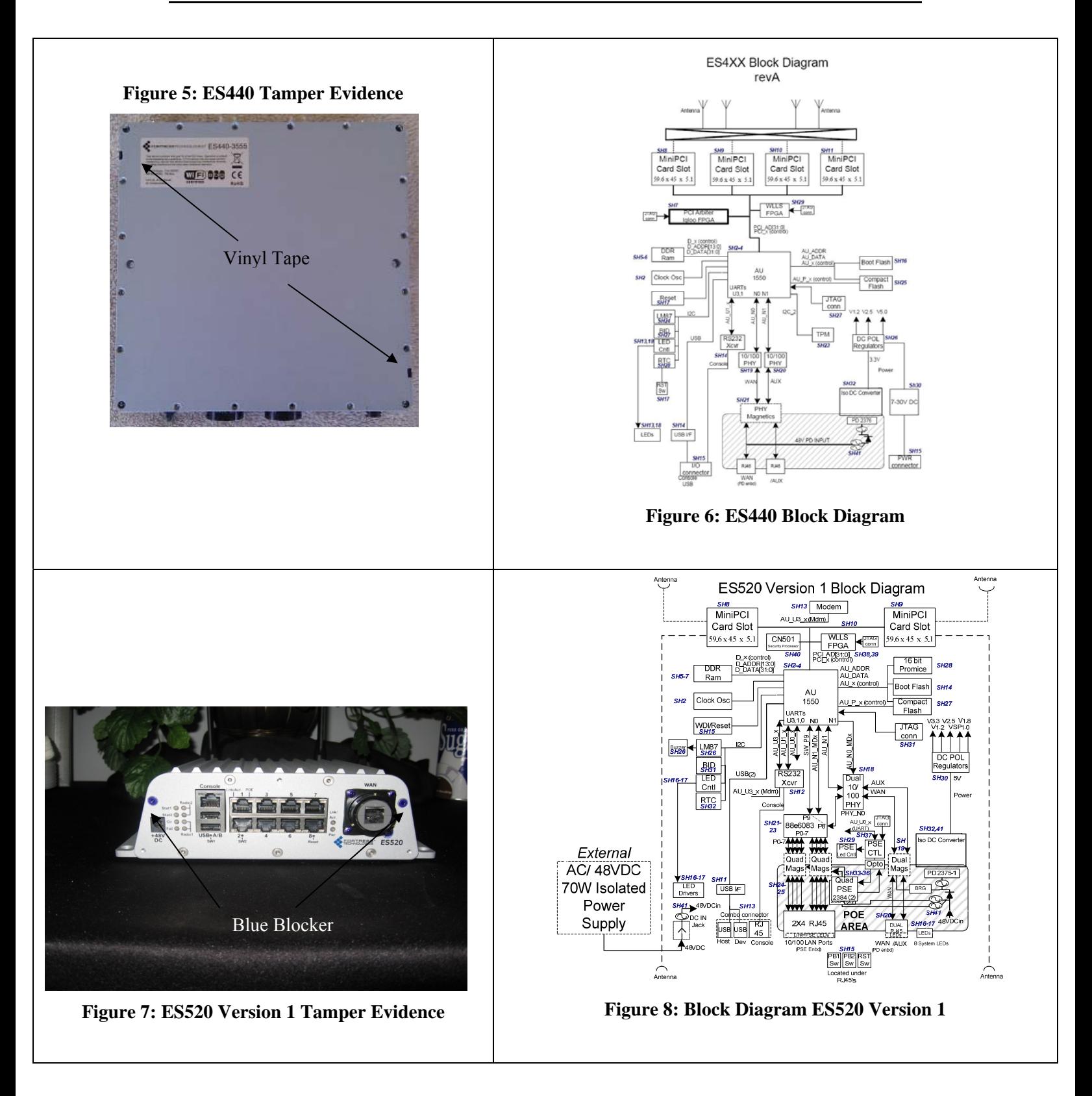

![](_page_25_Picture_1.jpeg)

Page 27 of 29 Copyright © 2012 Fortress Technologies, Inc., 2 Technology Park Drive, Westford, MA 01886 This document can be reproduced and distributed only whole and intact, including this copyright notice.

# **4.0 Security Policy for Mitigation of Other Attacks Policy**

No special mechanisms are built in the FMP; however, the cryptographic module is designed to mitigate several specific attacks above the FIPS defined functions. Additional features that mitigate attacks are listed here:

- 1. The MSP Dynamic Secret Encryption Key is changed at least once every 24 hours, with 4 hours being the factory default duration: Mitigates key discovery.
- 2. In the MSP, the second Diffie-Hellman key exchange produces a dynamic common secret key in each of the modules by combining the other module's dynamic public key with the module's own dynamic private key: *Mitigates "manin-the-middle" attacks*.
- 3. In MSP, RSN and IPsec key exchanges after the first Diffie-Hellman exchange are encrypted: *Mitigates encryption key sniffing by hackers.*
- 4. In MSP compression and encryption of header information inside of the frame, making it impossible to guess. MSP, RSN, IPsec or SSL uses strong encryption further protects the information. Any bit flipping would be useless in this frame to try to change the IP address of the frame: *Mitigates active attacks from both ends*.
- 5. In both MSP and RSN encryption happens at the datalink layer so that all network layer information is hidden: *Mitigates hacker's access to the communication.*
- 6. In MSP Multi-factor Authentication: The FMP guards the network against illicit access with "multi-factor authentication", checking three levels of access credentials before allowing a connection. These are:
	- a) *Network authentication* requires a connecting device to use the correct shared identifier for the network
	- b) *Device authentication* requires a connecting device to be individually recognized on the network, through its unique device identifier.
	- c) *User authentication* requires the user of a connecting device to enter a recognized user name and password.

## **5.0 FIPS Mode**

The following are the requirements for FIPS mode:

- a. At module start-up the module shall be set to FIPS Mode.
- b. The AccessID shall be generated using the approved RNG option or to the network AccessID value if joining an established network. A valid FIPS network shall use an approved RNG generated AccessID.
- c. The Pre-Shared Key shall be entered using 64-hex values. The passphrase method shall not be used in the FIPS mode of operation.
- d. You must verify the unit has the proper seals and/or security tape as described in section 4.2 and 4.3.

The FMP comes up in the FIPS operating mode during module initialization. FIPS can be disabled or enabled through the GUI or through the Command Line Interface (CLI) by the Administrator. When FIPS is disabled FIPS tests are not executed.

Page 28 of 29

- On the GUI the Mode Indicator (Left Top of the GUI Screen) will show whether the unit is in Normal or FIPS module. To change operating mode on the GUI:
	- o Log on to the Bridge GUI through an Administrator-level account and select Configuration -> Security from the menu on the left. On the Security screen click EDIT.
	- o In the Edit Security screen's Security Settings frame change the Operating Mode to Normal or FIPS.
- To change operating mode on the CLI
	- $\circ$  The operating mode can be determined by whether the command prompt displays FIPS; Normal operating mode displays only the hostname and single-character command prompt ( $>$  or #).
	- o FIPS operating mode is the default Bridge mode of FMP: Bridge CLI operation. The FMP Normal operating mode does not comply with FIPS.
	- o Change between operating modes with the set fips command. To turn FIPS operating mode on:
		- $\blacksquare$  # set fips on
- To place the Bridge in Normal operating mode, turn FIPS operating mode off:
	- o FIPS# set fips off
- You must be logged on to an administrator-level account to change the operation mode.
- You must verify the unit has the proper seals and/or tape as described in the Security Policy.

## **6.0 Customer Security Policy Issues**

Fortress Technologies, Inc. expects that after the FMP's installation, any potential *customer* (government organization or commercial entity or division) *employs its own internal security policy* covering all the rules under which the FMP(s) and the customer's network(s) must operate. In addition, the customer systems are expected to be upgraded as needed to contain appropriate security tools to enforce the internal security policy.